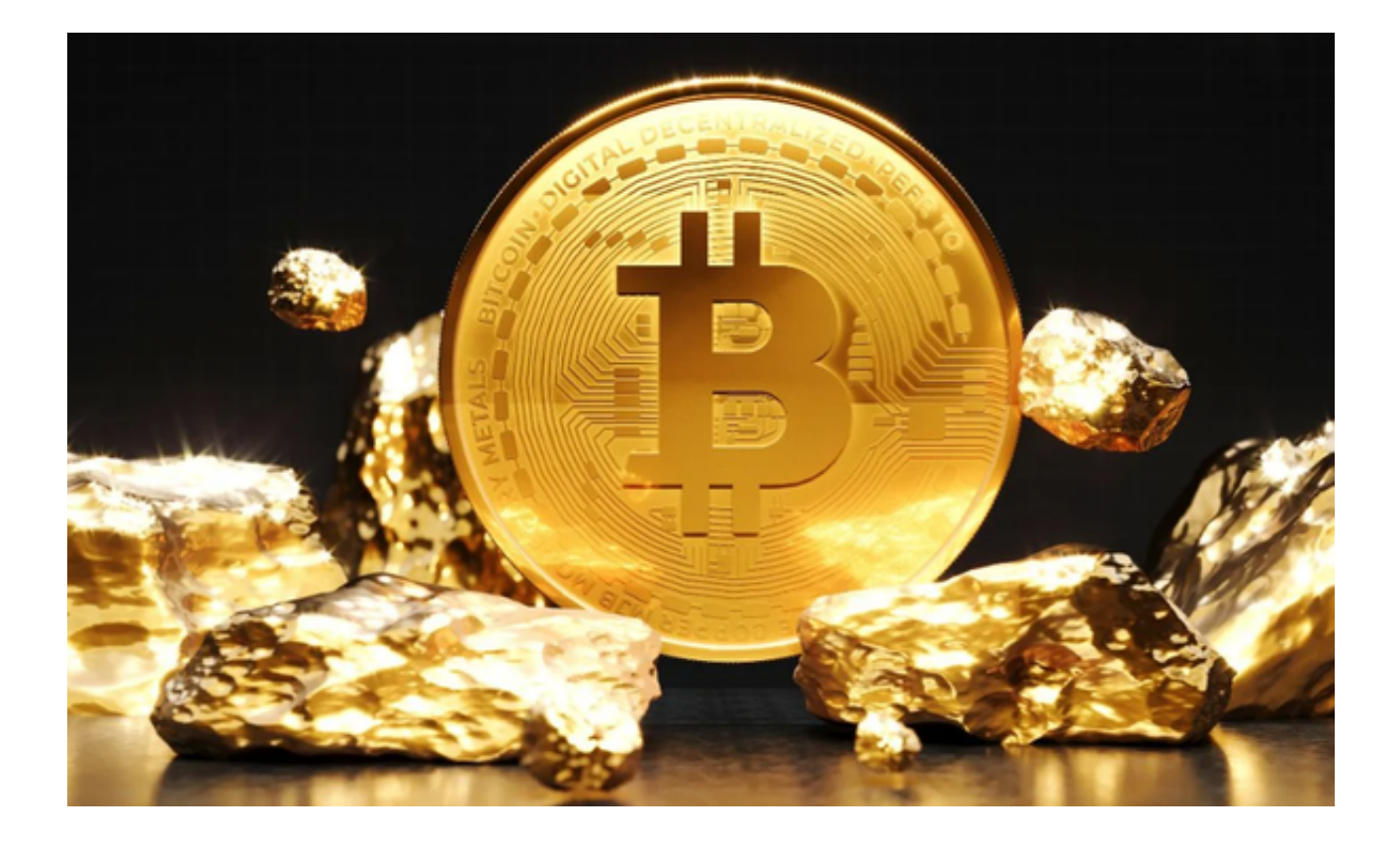

 在数字货币交易平台Bitget上,有时候可能会遇到账户被冻结的情况。这对于交易 者来说无疑是一个令人沮丧的事情,因为它会导致无法正常进行交易,无法提取资 金。但是不要担心,下面我将为您介绍一些解决方案,帮助您恢复被冻结的账户并 继续交易。

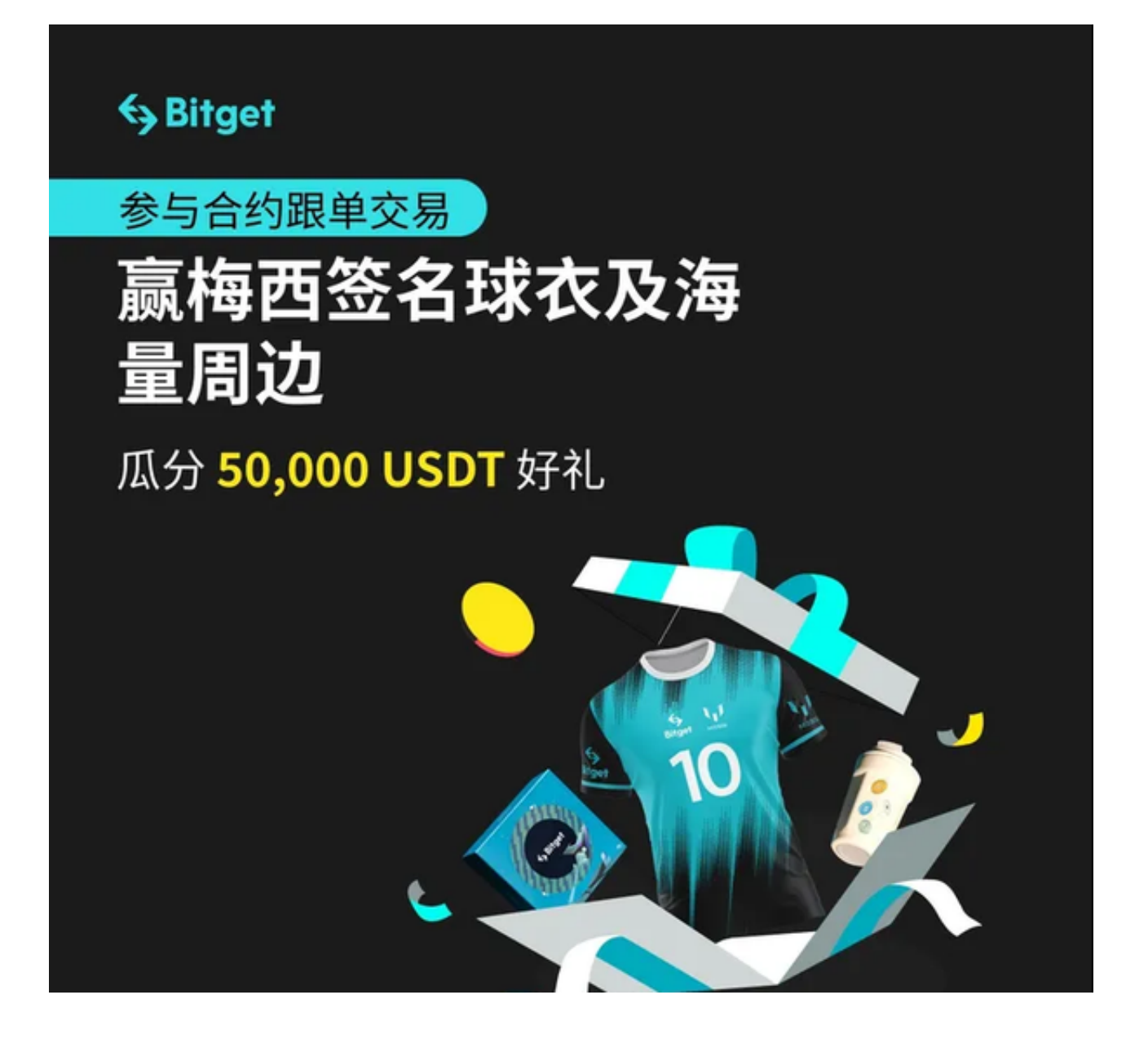

1. 确认冻结原因: 首先, 当你发现账户被冻结时, 要及时联系Bitget客服团队, 了解冻结的具体原因。可能的原因包括账户异常、安全问题、违规操作等。通过与 客服的沟通,你可以更清楚地了解冻结原因。

2. 提供必要的信息:根据客服团队的要求, 提供必要的身份验证信息或其他证明 文件。Bitget可能需要核实你的身份以确保账户安全,因此你需要配合提供所需的 文件。

3. 解冻过程:一旦你提供了必要的信息, Bitget会对你的账户进行解冻处理。解 冻的具体时间可能因冻结原因和账户情况而有所不同,但通常不会太长。

4. 审查交易历史:当账户被解冻后,你应该仔细审查之前的交易历史以确认是否

有异常操作或违规行为。如果你发现任何问题,应及时联系Bitget客服,并进行相 应的操作。

5. 加强账户安全:除了解冻操作之外, 你还应该加强账户的安全措施, 包括设置 强密码、开启二次验证、关注账户的安全提醒等。这样能够提高账户的安全性,减 少被冻结的风险。

 6. 遵守规则:如果您的账户被冻结是因为违反了平台的交易规则,那么在解决冻 结问题之前,您必须确保自己了解并遵守平台的规定。在提交相关文件之前,请确 保您的交易行为合法合规。

7. 耐心等待: 在处理账户冻结问题时, 有时候需要一些时间来解决。因此, 请耐 心等待,并及时与Bitget的客服沟通,了解处理进展。

 总之,当您的Bitget账户被冻结时,首先要保持冷静,并尝试寻找冻结原因。然后 ,与Bitget的客服联系,提供所需的身份验证和其他信息。最重要的是,确保您了 解并遵守平台的交易规则和要求。通过以上步骤,您有望恢复被冻结的账户并继续 进行交易。

 当您的Bitget账户恢复使用后,您可以下载Bitget App进行交易。Bitget App提 供了简单直观的界面和操作流程,使得用户可以快速进行交易操作。只需要打开Bit get官方网站找到App下载链接入口,进入后选择适用的版本进行下载即可。